# MARK 6/12 CPU SELF-TEST/ MANIP MANUAL

 $\sim$ 

 $\bullet$ 

 $\bar{\mathbf{v}}$ 

**PROPRIETARY** Revision A

ah

### NOTICE

Every attempt has been made to make this manual complete, accurate and up-to-date. However, all information herein is<br>subject to change due to updates. All inquiries concerning this manual should be directed to POINT <sup>4</sup> Data Corporation.

Copyright © 1987 by POINT 4 Data Corporation

Printed in the United States of America.

All rights reserved.

### PROPRIETARY

This document contains information proprietary to POINT 4 Data Corporation. No part of this document may be reproduced or transmitted in any form or by any means electronic or mechanical, without the prior written permission of:

> POINT 4 Data Corporation 15442 Del Amo Avenue VT 4 Data Corpora<br>5442 Del Amo Aven<br>Tustin, CA 92680 Tustin, CA 92680<br>(714) 259-0777

HM-0812-0064-A (Proprietary)<br>POINT 4 Data Corporation ii MARK 6/12 Self-Test/MANIP Manual ii MARK 6/12 Self-Test/MANIP Manual

# REVISION RECORD

ns

PUBLICATION NUMBER: HM-0812-0064

Revision Description Description A Preliminary release 08/31/87

# LIST OF EFFECTIVE PAGES LIST OF EFFECTIVE PAGES

Changes, additions, and deletions to information in this manual Changes, additions, and deletions to information in this manual<br>are indicated by vertical bars in the margins or by a dot near<br>the page number if the entire page is affected. A vertical bar the page number if the entire page is affected. A vertical bar<br>by the page number indicates pagination rather than content has by the page number indicates pagination rather than content has changed. The effective revision for each page is shown below. Changes, additions, and deletions to information in this manual<br>are indicated by vertical bars in the margins or by a dot near<br>the page number if the entire page is affected. A vertical bar<br>by the page number indicates pag

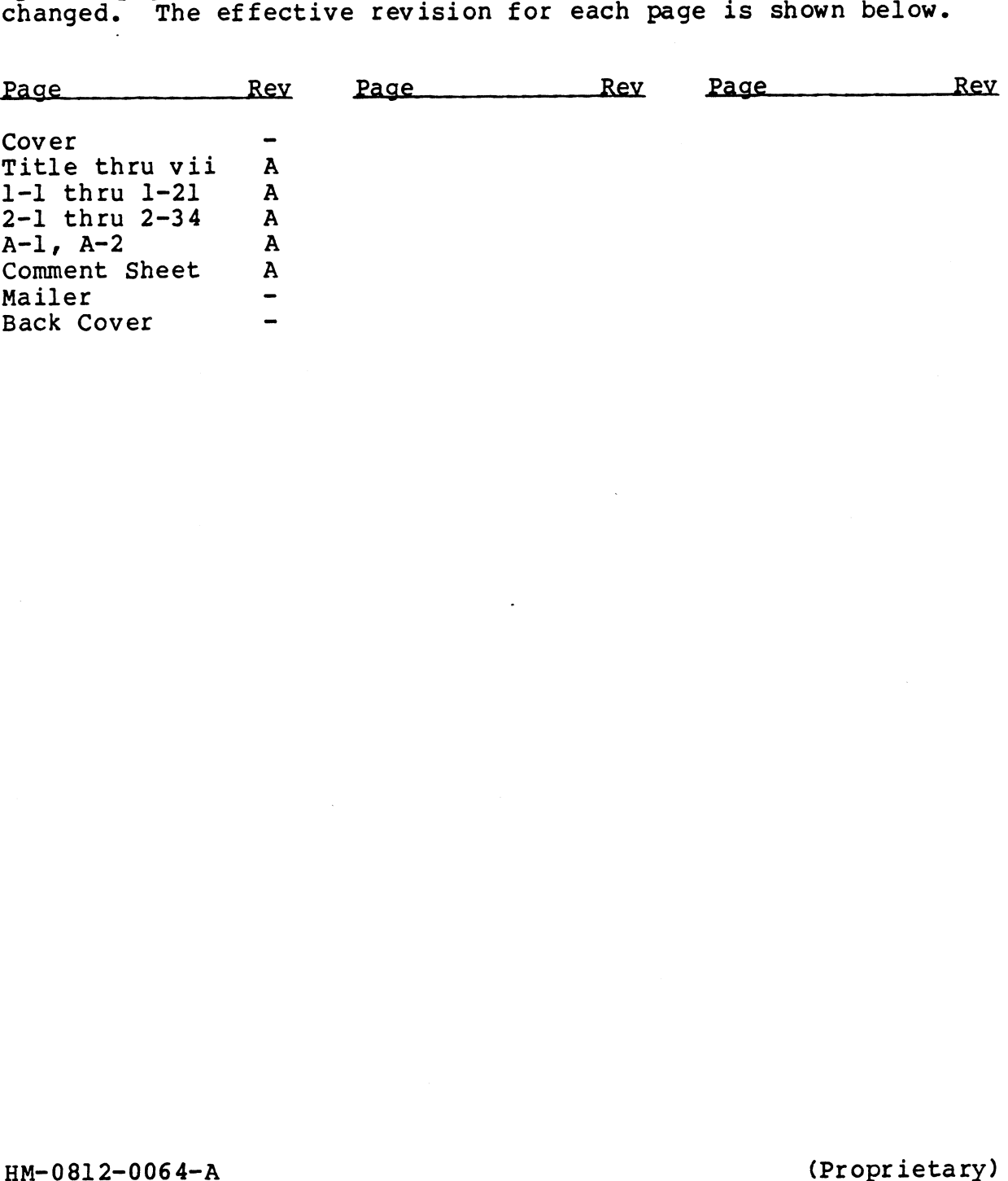

### PREFACE

The POINT 4 MARK 6/12 Self-Test/MANIP Manual is designed for The POINT 4 MARK 6/12 Self-Test/MANIP Manual is designed for<br>maintenance and service technicians of MARK 6 and MARK 12 maintenance and service technicians of MARK 6 and MARK 12 systems. Its purpose is to provide information and instructions about the CPU Self-Test and the MANIP program. about the CPU Self-Test and the MANIP program.<br>The manual contains two sections: CPU Self-Test and MANIP. The

The manual contains two sections: CPU Self-Test and MANIP. The<br>section on CPU Self-Test provides instructions for accessing the<br>CPU Self-Test, a detailed description of the CPU Self-Test and<br>its operation, information on i CPU Self-Test, a detailed description of the CPU Self-Test and<br>its operation, information on interpreting HALTS, and a listing its operation, information on interpreting HALTS, and a listing<br>of the Self-Test program. The section on MANIP provides<br>instructions for accessing MANIP: a description of the MANIP instructions for accessing MANIP; a description of the MANIP<br>commands, parameters, and functions: and a listing of the MANIP program. /12 Self-Test/MANIP Manual is designed<br>vice technicians of MARK 6 and MAR<br>e is to provide information and instruct<br>est and the MANIP program.<br>two sections: CPU Self-Test and MANIP.<br>Test provides instructions for accessin<br>t **PREFACE**<br>
MARK 6/12 Self-Test/MANIP Manual is designes<br>
nance and service technicians of MARK 6 and MAI<br>
s. Its purpose is to provide information and instruct<br>
the CPU Self-Test and the MANIP program.<br>
numal contains two **PREFACE**<br>
DINT 4 MARK 6/12 Self-Test/MANIP Manual is designed<br>
nance and service technicians of MARK 6 and MARE<br>
s. Its purpose is to provide information and instruct<br>
the CPU Self-Test and the MANIP program.<br>
nual contai

### Related Manuals

Related manuals include:

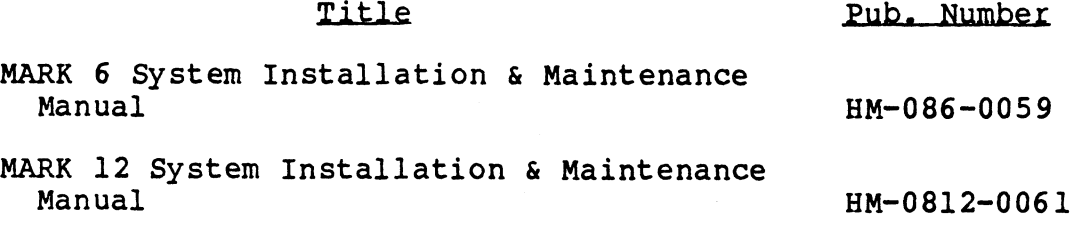

 $\label{eq:2.1} \frac{1}{\sqrt{2\pi}}\int_{\mathbb{R}^3}\frac{1}{\sqrt{2\pi}}\int_{\mathbb{R}^3}\frac{1}{\sqrt{2\pi}}\int_{\mathbb{R}^3}\frac{1}{\sqrt{2\pi}}\int_{\mathbb{R}^3}\frac{1}{\sqrt{2\pi}}\int_{\mathbb{R}^3}\frac{1}{\sqrt{2\pi}}\int_{\mathbb{R}^3}\frac{1}{\sqrt{2\pi}}\int_{\mathbb{R}^3}\frac{1}{\sqrt{2\pi}}\int_{\mathbb{R}^3}\frac{1}{\sqrt{2\pi}}\int_{\mathbb{R}^3}\frac{1$  $\label{eq:2.1} \mathcal{L}(\mathcal{L}(\mathcal{L})) = \mathcal{L}(\mathcal{L}(\mathcal{L})) = \mathcal{L}(\mathcal{L}(\mathcal{L})) = \mathcal{L}(\mathcal{L}(\mathcal{L})) = \mathcal{L}(\mathcal{L}(\mathcal{L})) = \mathcal{L}(\mathcal{L}(\mathcal{L})) = \mathcal{L}(\mathcal{L}(\mathcal{L})) = \mathcal{L}(\mathcal{L}(\mathcal{L})) = \mathcal{L}(\mathcal{L}(\mathcal{L})) = \mathcal{L}(\mathcal{L}(\mathcal{L})) = \mathcal{L}(\mathcal{L}(\mathcal{L})) = \math$ 

 $\frac{1}{2} \frac{1}{2} \frac{1}{2} \frac{1}{2}$ 

 $\label{eq:2.1} \mathcal{L}(\mathcal{L}^{\text{max}}_{\mathcal{L}}(\mathcal{L}^{\text{max}}_{\mathcal{L}}),\mathcal{L}^{\text{max}}_{\mathcal{L}}(\mathcal{L}^{\text{max}}_{\mathcal{L}}))$ 

 $\label{eq:2.1} \mathcal{L}(\mathcal{L}(\mathcal{L})) = \mathcal{L}(\mathcal{L}(\mathcal{L})) = \mathcal{L}(\mathcal{L}(\mathcal{L})) = \mathcal{L}(\mathcal{L}(\mathcal{L})) = \mathcal{L}(\mathcal{L}(\mathcal{L})) = \mathcal{L}(\mathcal{L}(\mathcal{L})) = \mathcal{L}(\mathcal{L}(\mathcal{L})) = \mathcal{L}(\mathcal{L}(\mathcal{L})) = \mathcal{L}(\mathcal{L}(\mathcal{L})) = \mathcal{L}(\mathcal{L}(\mathcal{L})) = \mathcal{L}(\mathcal{L}(\mathcal{L})) = \math$ 

 $\label{eq:2.1} \frac{1}{\sqrt{2}}\left(\frac{1}{\sqrt{2}}\right)^{2} \left(\frac{1}{\sqrt{2}}\right)^{2} \left(\frac{1}{\sqrt{2}}\right)^{2} \left(\frac{1}{\sqrt{2}}\right)^{2} \left(\frac{1}{\sqrt{2}}\right)^{2} \left(\frac{1}{\sqrt{2}}\right)^{2} \left(\frac{1}{\sqrt{2}}\right)^{2} \left(\frac{1}{\sqrt{2}}\right)^{2} \left(\frac{1}{\sqrt{2}}\right)^{2} \left(\frac{1}{\sqrt{2}}\right)^{2} \left(\frac{1}{\sqrt{2}}\right)^{2} \left(\$ 

### **CONTENTS**

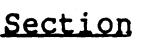

### Title

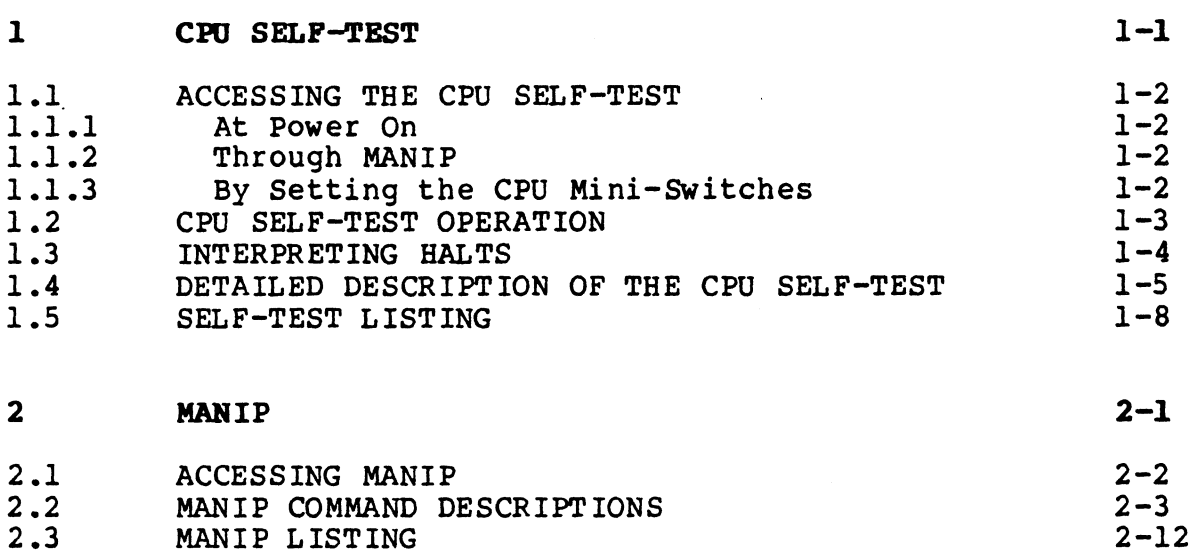

### APPENDICES

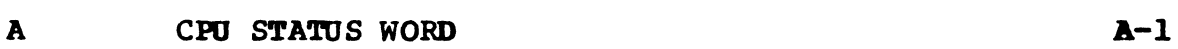

 $\mathcal{L}$ 

### TABLES

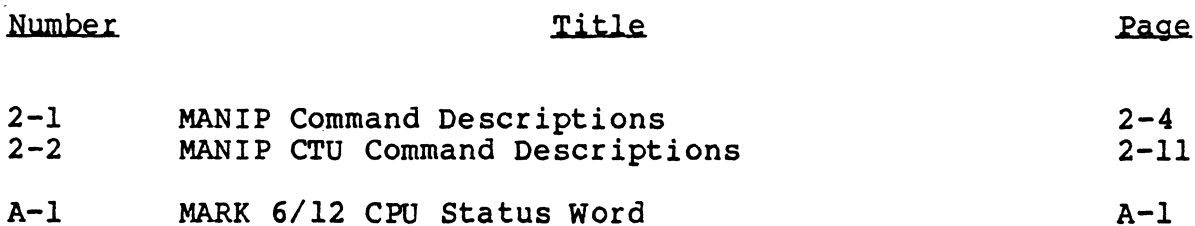

 $\label{eq:2.1} \frac{1}{\sqrt{2}}\int_{\mathbb{R}^3}\frac{1}{\sqrt{2}}\left(\frac{1}{\sqrt{2}}\right)^2\frac{1}{\sqrt{2}}\left(\frac{1}{\sqrt{2}}\right)^2\frac{1}{\sqrt{2}}\left(\frac{1}{\sqrt{2}}\right)^2\frac{1}{\sqrt{2}}\left(\frac{1}{\sqrt{2}}\right)^2.$  $\label{eq:2.1} \mathcal{L}(\mathcal{L}^{\mathcal{L}}_{\mathcal{L}}(\mathcal{L}^{\mathcal{L}}_{\mathcal{L}})) \leq \mathcal{L}(\mathcal{L}^{\mathcal{L}}_{\mathcal{L}}(\mathcal{L}^{\mathcal{L}}_{\mathcal{L}})) \leq \mathcal{L}(\mathcal{L}^{\mathcal{L}}_{\mathcal{L}}(\mathcal{L}^{\mathcal{L}}_{\mathcal{L}}))$  $\mathcal{L}^{\text{max}}$  and  $\mathcal{L}^{\text{max}}$  $\mathcal{L}^{\text{max}}_{\text{max}}$ 

## Section 1 CPU SELF-TEST

The MARK 6/12 central processing unit (CPU) Self-Test, has a The MARK 6/12 central processing unit (CPU) Self-Test, has a<br>comprehensive built-in diagnostic program that is contained in an<br>EPROM (Erasable Programmable Read-Only Memory). This diagnostic EPROM (Erasable Programmable Read-Only Memory). This diagnostic program is a self-test that tests all CPU logic and performs a comprehensive memory test of all main (onboard) memory. It does comprehensive memory test of all main (onboard) memory. It does<br>not test Data Channel logic; and it tests the Interrupt and I/O<br>logic only insofar as possible without having a separate logic only insofar as possible without having a separate controller exercise them.

Once the central processing unit (CPU) logic and memory tests Once the central processing unit (CPU) logic and memory tests<br>have been completed, the CPU Self-Test relocates itself, then<br>repeats. This process continues until an error is found, the repeats. This process continues until an error is found, the<br>STOP switch on the front edge of the CPU is pressed, or a key on the master terminal is pressed.

This section contains the following information and instructions on the CPU Self-Test:

- e Accessing the CPU Self-Test
- e CPU Self-Test Operation
- e Interpreting HALTS
- e Detailed Description of the CPU Self-Test • Accessing the CPU Self-Test<br>
• CPU Self-Test Operation<br>
• Interpreting HATS<br>
• Detailed Description of the CPU Self-Test<br>
• Self-Test Listing<br>
• Self-Test Listing<br>
HM-0812-0064-A (Proprietary) CPU SELF-TEST
	- e Self-Test Listing

HM-0812-0064-A (Proprietary) CPU SELF-TEST<br>POINT 4 Data Corporation 1-1 MARK 6/12 Self-Test/MANIP Manual

### 1.1 ACCESSING THE CPU SELF-TEST

The CPU Self-Test is accessed in three ways: it is automatically The CPU Self-Test is accessed in three ways: it is automatically<br>initiated when power is turned ON; or it can be accessed through initiated when power is turned ON; or it can be accessed through<br>the MANIP program or by the setting of the mini-switches on the the MANIP program or by the setting of the mini-switches on the front edge of the central processing unit (CPU).

### 1.1.1 At Power On

When the power is turned ON, the CPU Self-Test is automatically 1.1.1 At Power On<br>When the power is turned ON, the CPU Self-Test is automatically<br>initiated. The power-on sequence includes the following: a initiated. The power-on sequence includes the following: a<br>firmware self-test routine runs once, MANIP is loaded, and the When the power is turned ON, the CPU Self-Test is automatically<br>initiated. The power-on sequence includes the following: a<br>firmware self-test routine runs once, MANIP is loaded, and the<br>CPU software self-test repeats four firmware self-test routine runs once, MANIP is loaded, and the<br>CPU software self-test repeats four times. If this sequence<br>completes successfully, control is returned to MANIP, and a completes successfully, control is returned to MANIP, and a<br>message is displayed on the master terminal; otherwise a HALT message is displayed on the mast<br>occurs (see Sections 1.2 and 1.3).

### 1.1.2 Through MANIP

This procedure assumes that all the mini-switches on the front edge of the central processing unit (CPU) are in the standard UP position.

If the operating system is running, shut it down and turn off the disk drive.

aisk drive.<br>To load MANIP, press STOP and then APL on the card chassis<br>mini-panel. To run the CPU Self-Test, enter T on the master To load MANIP, press STOP and then APL on the card chassis<br>mini-panel. To run the CPU Self-Test, enter T on the master<br>terminal. When the CPU halts, press <CONT>. The Self-Test terminal. When the CPU halts, press <CONT>. The Self-Test<br>begins to run and runs continuously until the operator presses <ESC>.

### 1.1.3 By Setting the CPU Mini-Switches

This procedure begins with the power OFF. After removing the This procedure begins with the power OFF. After removing the<br>front bezel on the card chassis, set the mini-switches on the front bezel on the card chassis, set the mini-switches on th<br>front edge of the central processing unit (CPU) to octal 100200. front edge of the central processing unit (CPU) to octal 100200.<br>To set the switches to octal 100200 do the following: set the

leftmost switch on each of the two banks of mini-switches to the DOWN position and all remaining switches on each bank to the UP position. |

position.<br>Turn the power ON; the system will HALT. PRESS CONT on the card<br>chassis mini-panel. The CPU Self-Test begins to run and runs chassis mini-panel. The CPU Self-Test begins to run and runs<br>continuously until any key of the master terminal keyboard is<br>pressed. Be sure to return the mini-switches to their previous pressed. Be sure to return the mini-switches to their previous positions when testing is completed.

HM-0812-0064-A | (Proprietary) CPU SELF-TEST POINT 4 Data Corporation 1-2 MARK 6/12 Self-Test/MANIP Manual

### 1.2 CPU SELF-TEST OPERATION

Once it has been accessed, the CPU Self-Test should operate as 1.2 CPU SELF-TEST OPERATION<br>Once it has been accessed, the CPU Self-Test should operate as<br>described below. (If it does not operate according to the described below. (If it does not operate according to the<br>following description, contact Hardware Technical Support at POINT 4 Data Corporation.)

On the front edge of the central processing unit (CPU), the RUN On the front edge of the central processing unit (CPU), the RUN<br>indicator lights, and the CARRY indicator flashes on and off in indicator lights, and the CARRY indicator flashes on and off in<br>an irregular pattern repeating about once every second.

If the master terminal is connected to the system, self-test messages are displayed on the screen in accordance with the stage If the master terminal is connected to the system, self-test<br>messages are displayed on the screen in accordance with the stage<br>of operation being completed. (If the master terminal is not messages are displayed on the screen in accordance with the stage<br>of operation being completed. (If the master terminal is not<br>connected, the program still operates but no messages are connected, the program still operates but no messages are displayed.) CPU SELF-TEST OPERATION<br>
it has been accessed, the CFU Self-Test<br>
ribed below. (If it does not operate<br>
owing description, contact Bardware Tech<br>
T4 Data Corporation.)<br>
he front edge of the central processing un<br>
creqular

1. After preliminary tests are run, the following is displayed:

POINT 4 MARK 12 [or 6] SELF-TEST

2. After the first completion of the CPU test, the following is displayed:

CPU LOGIC OK,

3. After the first completion of the memory test, the following is displayed:

ON-BOARD MEMORY OK.

- 4. Thereafter, each time a complete test sequence is completed (approximately once per second), the following is displayed:
	- V
- 5. After 64 Vs are displayed, a new line is started. The first After 64 Vs are displayed, a new line is started. The first<br>item on each new line is the line number (in octal). The item on each new line is the line number (in octal). The<br>line number can be used to estimate how long Self-Test has is displayed:<br>
(ON-BOARD MEMORY OK.<br>
4. Thereafter, each time a complete test sequence is completed<br>
(approximately once per second), the following is displayed:<br>
v<br>
5. After 64 Vs are displayed, a new line is started. The

After running Self-Test 65,536 times, the messages CPU LOGIC OK, and ON-BOARD MEMORY OK. are repeated.

### 1.3 INTERPRETING HALTS

A HALT is a condition that brings the entire system to a stand-I.3 INTEMPMETHNG MALTS<br>A HALT is a condition that brings the entire system to a stand-<br>still; it indicates an error. If a HALT occurs, two lines of A HALT is a condition that brings the entire system to a stand-<br>still; it indicates an error. If a HALT occurs, two lines of<br>information are displayed on the master terminal screen. The first contains the address of the HALT instruction +l (the program counter), the four accumulators, and the CPU status word; program counter), the four accumulators, and the CPU status word;<br>the second contains the value coded in the mini-switches, and the contents of eight words in main (onboard) memory beginning at program counter), the four accumulators, and the CPU status word;<br>the second contains the value coded in the mini-switches, and the<br>contents of eight words in main (onboard) memory beginning at<br>that address. For a descript that address. For a description of the CPU status word, see<br>Appendix A.

Enter MANIP by pressing APL on the chassis mini-panel, or by pressing <ESC> on the keyboard.

Dump the first few locations of memory. Normally, locations 0, 1, and 2 indicate the following:

- @e Location 0 indicates the starting location to which Self-Test has relocated itself, i.e., (0) real = 20000 virtual.
- e Location 1 is the interrupt vector for the Illegal Interrupt test.
- e Location 2 indicates the (real) address of the last test started.

There is one exception to this pattern. If an interrupt has occurred, word 0 contains the value of the program counter at the time of the interrupt.

To have MANIP interpret all addresses as they are in the listing, To have MANIP interpret all addresses as they are in the listing,<br>regardless of their actual location, use the "F" offset (virtual)<br>capability of MANIP. To use "F", enter F, then the content of location 0, then a comma, then 20000. To display the HALT location in virtual form, enter A after the offset has been entered. For more information on MANIP, see Section 2.

By careful analysis of the program listing preceding the HALT, and the contents in the accumulators and temporary storage locations, it is usually possible to discover the reason for the error.

HM-0812-0064-A (Proprietary) CPU SELF-TEST POINT 4 Data Corporation 1-4 MARK 6/12 Self-Test/MANIP Manual

### 1.4 DETAILED DESCRIPTION OF THE CPU SELF-TEST

The various tests that comprise Self-Test are described below. The tests are numbered; these numbers correspond to the circled numbers on the CPU Self-Test listing provided in Section 1.5.

- 1. Because a HALT is used to indicate any subsequent error, Self-Test tests the HALT instruction first. This means that when Self-Test is initiated, the central processing unit (CPU) should HALT and the RUN indicator should go out. Press CONT on the front edge of the CPU to resume operation. CONT on the front edge of the CPU to resume operation.<br>2. Self-Test then performs a few preliminary tests to detect
- confrom the frome eage of the order frome operation.<br>Self-Test then performs a few preliminary tests to detect<br>certain specific failures. These tests include the compare certain specific failures. These tests include the compare<br>instructions that will be used in subsequent tests, and the instructions used in the message subroutine. 3. After masking out TTO (master terminal output, device
- After masking out TTO (master terminal output, device<br>code ll) interrupts, Self-Test sets up the interrupt service<br>vector at location 1 and enables interrupts. If an interrupt code 11) interrupts, Self-Test sets up the interrupt service<br>vector at location 1 and enables interrupts. If an interrupt<br>occurs subsequently, the CPU HALTs with the device code of the interrupting device in AO.
- 4. Self-Test then displays the message POINT 4 MARK 12 (or 6) SELF-TEST. This message is displayed only on the first Self-Test then displays the message POINT 4 MARK 12 (or 6)<br>SELF-TEST. This message is displayed only on the first<br>pass. After Self-Test relocates and restarts, this message SELF-TEST. This message is displayed only on the first<br>pass. After Self-Test relocates and restarts, this message is suppressed. If no master terminal controller (device code<br>10/11) is included and operational, the program simply continues with no ill effects.
- continues with no ill effects.<br>5. The ALU and Data Bus test increments a counter, using an ISZ<br>instruction, 64K times starting from 0. To test that it instruction, 64K times starting from  $0$ . To test that it takes 64K counts before the counter overflows (resulting in a skip), it uses the four accumulators in four nested loops<br>doing sixteen l-bit shifts each. This test uses all possible 16-bit numbers as the "destination" input to the arithmeticlogic unit (ALU), and checks that carry propagation can occur logic unit (ALU), and checks that carry propagation can occur<br>from the least significant position up to any other position.<br>It also tests the left and right shift capability for each It also tests the left and right shift capability for each bit. 6. The Arithmetic-Logic Unit (ALU) Source Operand test sums all S. The ALU and Data Bus test increments a counter, using an ISZ<br>
instruction, 64K times starting from 0. To test that it<br>
takes 64K counts before the counter overflows (resulting in a<br>
skip), it uses the four accumulators
- The Arithmetic-Logic Unit (ALU) Source Operand test sums all<br>numbers from 0 through 64K, and checks that the total is numbers from 0 through 64K, and checks that the total is correct (to 16 bits). It uses all possible 16-bit numbers as the "source" input to the ALU. The "source" input to the ALU.<br>
7. An exhaustive test of all arithmetic-logic unit (ALU)
- instructions<br>An exhaustive test of all arithmetic-logic unit (ALU)<br>instructions follows. It executes all arithmetic and logical Instructions follows. It executes all arithmetic and logical<br>instructions from 100000 = COM 0,0 through 177777 = ANDCS#<br>3.3.SBN and checks that the final result is correct. This instructions from  $100000 = COM 0,0$  through  $177777 = ANDCS#$ <br>3,3, SBN and checks that the final result is correct. This test exercises all operations that the ALU is capable of, using a pseudo-random sequence of operands. It also uses all<br>possible bit combinations in the instruction register  $(except MSB = 0)$ .

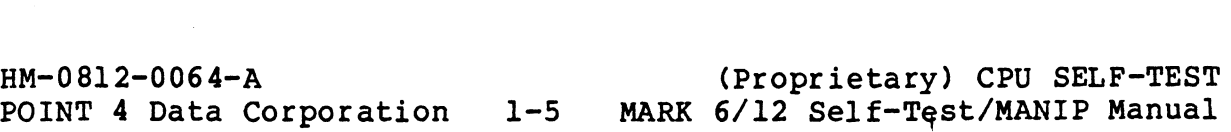

- The Page 0 and Base 3 Addressing Test writes into each word<br>of page zero that word's own address, using the page zero Inc rage o and base 5 hadressing rese writes inco each word<br>of page zero that word's own address, using the page zero<br>addressing mode (except when Self-Test is currently in page The Page 0 and Base 3 Addressing Test writes into each word<br>of page zero that word's own address, using the page zero<br>addressing mode (except when Self-Test is currently in page<br>zero). It then reads the value back using th zero). It then reads the value back using the Base 3<br>addressing mode and confirms that it is correct.
- The Relative, Base 2 and Indirect Addressing Modes Test reads each word in the 256-word region addressable by relative 9. The Relative, Base 2 and Indirect Addressing Modes Test reads<br>each word in the 256-word region addressable by relative<br>addressing three different ways, and it checks that the same<br>value is being read each way. It exercises each word in the 256-word region addressable by relative<br>addressing three different ways, and it checks that the same value is being read each way. It exercises all possible<br>address displacements in memory-reference type instructions.<br>Each of these displacements is used with the same value in A2<br>and the program-counter. Different values i Each of these displacements is used with the same value in A2 and the program-counter. Different values in A2 and the program counter are tested when Self-Test relocates itself and repeats this test.
- 10. Auto-Index tests the auto-increment capability using all program counter are tested when bein rese rerodated resern<br>and repeats this test.<br>Nuto-Index tests the auto-increment capability using all<br>possible values in location 20. It also tests the Auto-Index tests the auto-increment capability using all<br>possible values in location 20. It also tests the<br>auto-decrement capability using all possible values in<br>location 37. Finally, it tests that all other locations location 37. Finally, it tests that all other locations<br>differing in only one bit from the range 20-37 do not autoindex.
- ll. Since no external I/O device is required to run Self-Test, the I/O tests apply only to CPU I/O instructions. The I/0 the I/O tests apply only to CPU I/O instructions. The I/O<br>Skip instructions are tested by the use of INTEN and INTDS. Skip instructions are tested by the use of INTEN and INTDS.<br>When interrupts are enabled, SKPBN CPU should skip and SKPBZ When interrupts are enabled, SKPBN CPU should skip and SKPB2<br>CPU should not, and vice versa when interrupts are disabled. CPU should not, and vice versa when interrupts are disabled.<br>DIA ac.CPU is a READS instruction; it is tested by reading into two different accumulators and checking that they have picked up the same value. DIB ac,CPU is an INTA instruction; it should pick up a zero value. DIC ac,CPU is an IORST picked up the same value. DIB ac, CPU is an INTA instruction;<br>it should pick up a zero value. DIC ac, CPU is an IORST<br>instruction; it should not change the content of the accumulator specified. into two different accumulators and checking that they have picked up the same value. DIB ac. CPU is an INNA instruction, it should pick up a zero value. DIC ac, CPU is an IORST instruction; it should pick up a zero value.
- 12. In the Multi-Level Indirect Addressing Test, a three-level In the Multi-Level Indirect Addressing Test, a three-level<br>addressing chain is tested, checking that the correct value addressing chain is tested, checking that the correct value<br>is obtained.
- 13. When all these tests have been completed successfully, the following message is displayed:

64K CPU OK

This message is suppressed after the first pass of Self-Test. It will occur again after 64K passes.

HM-0812-0064-A (Proprietary) CPU SELF-TEST<br>POINT 4 Data Corporation 1-6 MARK 6/12 Self-Test/MANIP Manual

.<br>Serika menjadi ke

- 14. If Self-Test is currently located below the midpoint of If Self-Test is currently located below the midpoint of<br>available memory, the Memory Test tests all memory above<br>itself: otherwise, it tests all memory below itself. available memory, the Memory Test tests all memory above<br>itself; otherwise, it tests all memory below itself.<br>(Exception: Locations 0 and 1 are always reserved for the (Exception: Locations 0 and 1 are always reserved for the<br>current location of Self-Test and for the interrupt vector.)<br>The Memory Test algorithm consists of the following four tests: tests:<br>a. Write a l into each bit of the first word, then change it
	- Write a 1 into each bit of the first word, then change it<br>to a 0, then change it back to a 1. Do the same for each Write a l into each bit of the first word, then change it<br>to a 0, then change it back to a l. Do the same for each<br>successive word until all words contain 177777. Now test to a 0, then change it back to a 1. Do the same for each<br>successive word until all words contain 177777. Now test<br>the first word, check that it contains 177777. Change it to a o, then change it back to a 1. Bo the same for cadn<br>successive word until all words contain 177777. Now test<br>to 0, retest, then change it back to 177777. Repeat for<br>each successive word. This algorithm ensures that each successive word. This algorithm ensures that<br>between the time any word was set to 177777 and the time between the time any word was set to 177777 and the time<br>it is tested, all other words have been toggled back and it is tested, all other words have been toggled back and forth between 0 and 177777.
	- b. Repeat the algorithm of test 1 with the 1's and O's interchanged.
	- c. Repeat the algorithm using for each word its own address and its complement as the test value. and its complement as the test value.<br>d. Repeat the algorithm using a 73077 (HALT) as the test
	- ensures temperative on the value.<br>Repeat the algorithm using a 73077 (HALT) as the test<br>value. This ensures that if Self-Test ever jumps out of value. This ensures that if Self-Test ever jumps out of itself, it will HALT, saving the accumulators for failure analysis.
- 15. When all the above memory tests have completed successfully, When all the above memory tests ha<br>the following message is displaved:

ON-BOARD MEMORY OK

This message is suppressed after the first pass.

16. Self-Test now copies itself to a location slightly more than 20000 words below its current location, wrapping around to 20000 words below its current location, wrapping around to the top of memory if necessary. Since its initial location<br>is 20000, the first move will bring it into upper RAM. (Straddling location zero is not allowed.)

HM-0812-0064-A | (Proprietary) CPU SELF-TEST HM-0812-0064-A (Proprietary) CPU SELF-TEST<br>POINT 4 Data Corporation 1-7 MARK 6/12 Self-Test/MANIP Manual

### 1.5 SELF-TEST LISTING

The numbered sections of the CPU Self-Test correlate with the numbers adjacent to the individual tests that appear in Section 1.4.

HM-0812-0064-A (Proprietary) CPU SELF-TEST HM-0812-0064-A (Proprietary) CPU SELF-TEST<br>POINT 4 Data Corporation 1-8 MARK 6/12 Self-Test/MANIP Manual

.<br>Midn<sub>is</sub> .<br>Waliozali , SELF-TEST PROGRAM FOR POINT 4 MARK 12 CPU[**ORMARK6]**<br>; WRITTEN BY RENNY BOSCH<br>; 19 SEP 85 All Rights Reserved<br>Copyright (C) 1979, Educational Data Systems<br>Copyright (C) 1985, Point 4 Data Corporation  $\cdot$ 20000 LOC L. SELF<br>20000 LOC L. SELF 20000 ; (FOR COMPATIBILITY WITH MARK 5)  $(1)$ ; TEST HALT (MUST PRESS CONT, OR ESC, J) 20001 63077 **HALT** A FEW BASIC ALU TESTS :AO = 177777<br>:UNCONDITIONAL "SKP" FAILED TO SKIP **ADC** 0, 0, SKP HALLT<br>SUBLING<br>ADC<br>INC 1, 1, SZR  $2, 2, 5$ zR  $; A2=0$ HALT<br>ADC<br>SNE  $3, 3$ <br> $3, 0$ <br> $1, 2$  $A3.$  AO SHOULD = 177777<br> $A1.$  A2 SHOULD = 0 **SEG HALT** : A FEW BASIC UMP, LDA, STA, ISZ TESTS USING RELATIVE ADDRESSING 20015 20405<br>20016 116414<br>20017 63077<br>20020 30444 LDA<br>SEQ  $0, 3 + 5$ 20017 19977<br>
20020 190444 LDALE<br>
20020 190444 LDALE<br>
20020 192621 17777<br>
20020 127777 17777<br>
20020 40403 HALLE<br>
20020 4027<br>
20030 12415<br>
20030 12415<br>
20030 12417<br>
20030 12417<br>
20030 12417<br>
20030 12417<br>
20030 12417<br>
20030 1 HALT<br>LDA AO & A3 SHOULD = 177777 2. C100K 50BZR<br>177777<br>5EQ\_ 0, 0, SKP  $0.2$ AO & A2 SHOULD = 100000 0, COMOO<br>COMOO ; TEST JMP REL.<br>; SHOULD JUMP OVER THIS<br>; PGM CHANGES TO 100000=COM 0,0  $\left( 2\right)$  $0.2$ AO SHOULD = 77777, A2 = 100000 0.0<br>1. COMOO<br>0. 2<br>1. 2 20035<br>200370<br>20041<br>20042<br>20044<br>20044 SEG 1, 2<br>HALT<br>HALT UMP4<br>HALT! INTDS<br>HALT! INTSU , AO, A1, A2 SHOULD = 100000<br>; TEST INSTRS. USED IN "TYPE" S\R 63077<br>64404<br>63277 REF1:<br>63277 REF2:<br>63077<br>20773<br>20773 HALT<br>STA  $3, 2$ <br> $1, 0, 3$ <br>0, REF1 ILDC. 2 --> LAST TEST BEGUN 20044 54002<br>20046 20773<br>20047 106414<br>20050 63077<br>20050 175420 **LDA** LDA<br>SEQ  $0.1$  $: A0 \& A1$  SHOULD = 63277 = (REF1) HALT<br>INCZ  $3, 3$ <br>  $1, 0, 3$ <br>  $0, REF2$ <br>  $0, 1$  $75400\n 25400\n 20767\n 106414\n 63077$ 20052<br>20053<br>20054<br>20055 LDA<br>LDA<br>SEG<br>HALT , AO & A1 SHOULD = 416 = (REF2)<br>, SHOULD GET TO "INTSU" VIA "REF2" 20056<br>20057  $-1400$ <br>63077 UMP  $0, 3$ 

 $1 - 9$ 

HM-0812-0064-A POINT 4 Data Corporation

(Proprietary) CPU SELF-TEST MARK 6/12 Self-Test/MANIP Manual

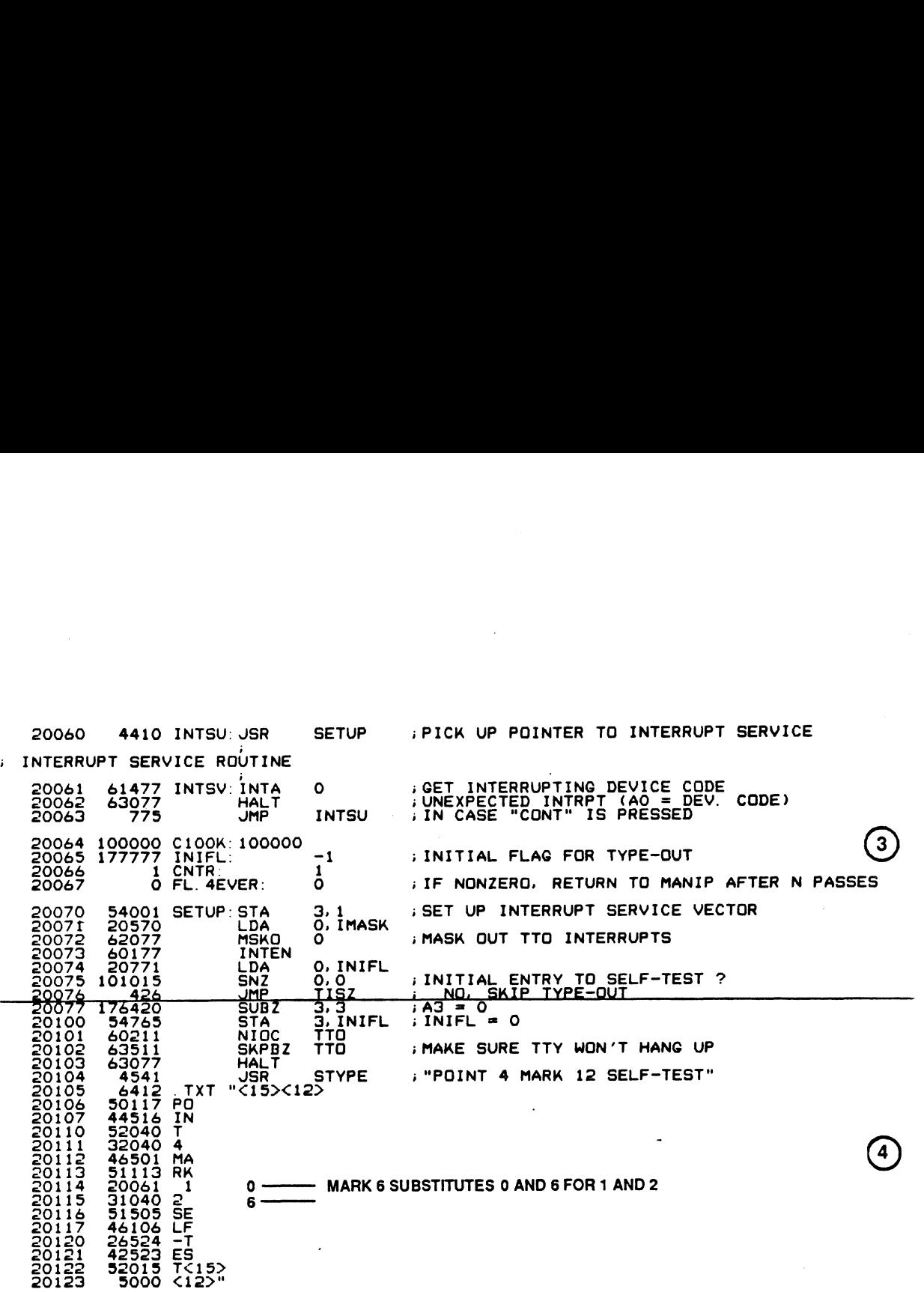

HM-0812-0064-A nm-0812-0064-A<br>POINT 4 Data Corporation

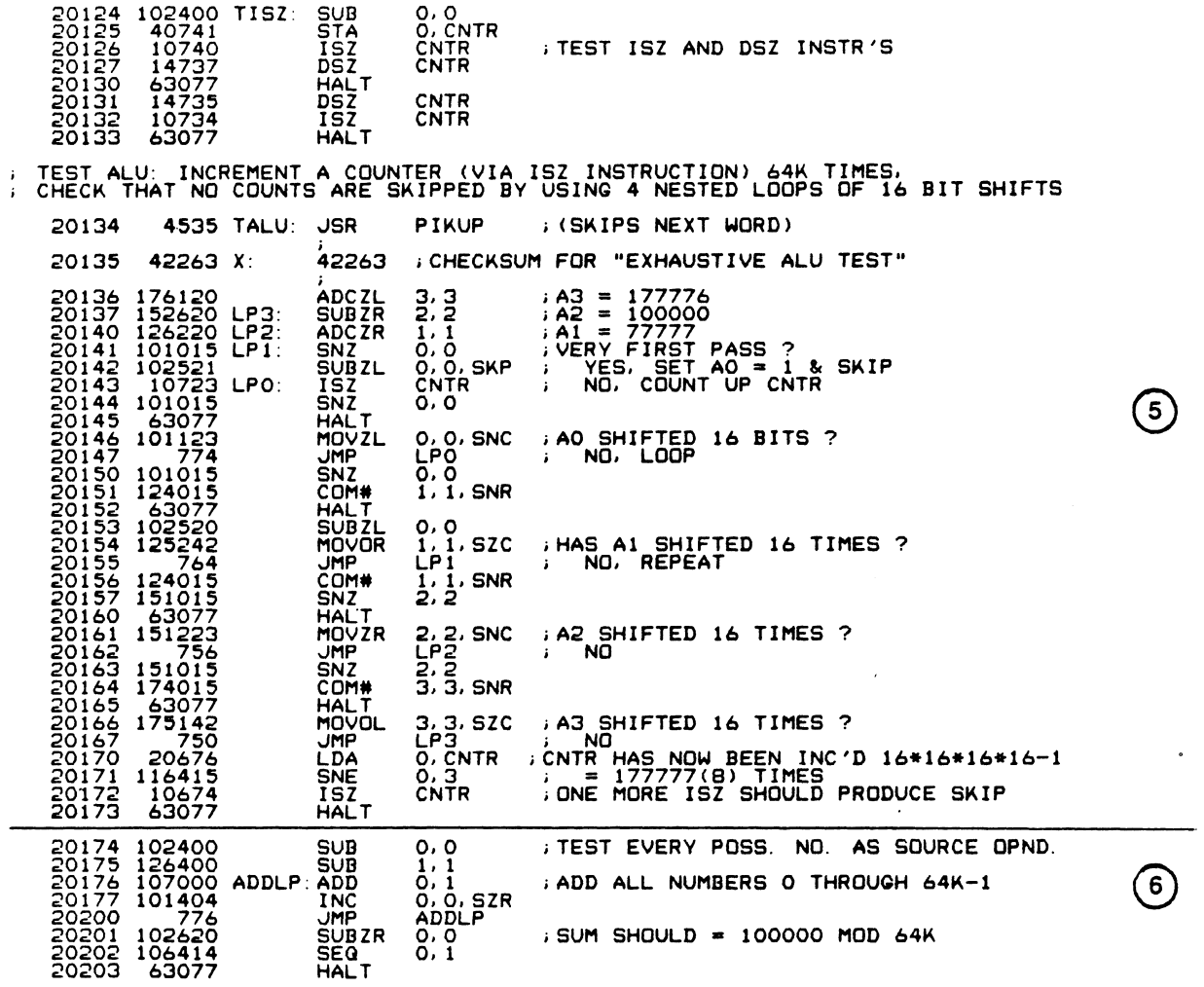

 $\bar{\gamma}$ 

 $\ddot{\phantom{a}}$ 

 $\sim$ 

HM-0812-0064-A (Proprietary) CPU SELF-TEST<br>POINT 4 Data Corporation 1-11 MARK 6/12 Self-Test/MANIP Manual

 $\sim 10^{11}$ 

 $\sim$ 

 $\hat{\boldsymbol{r}}$ 

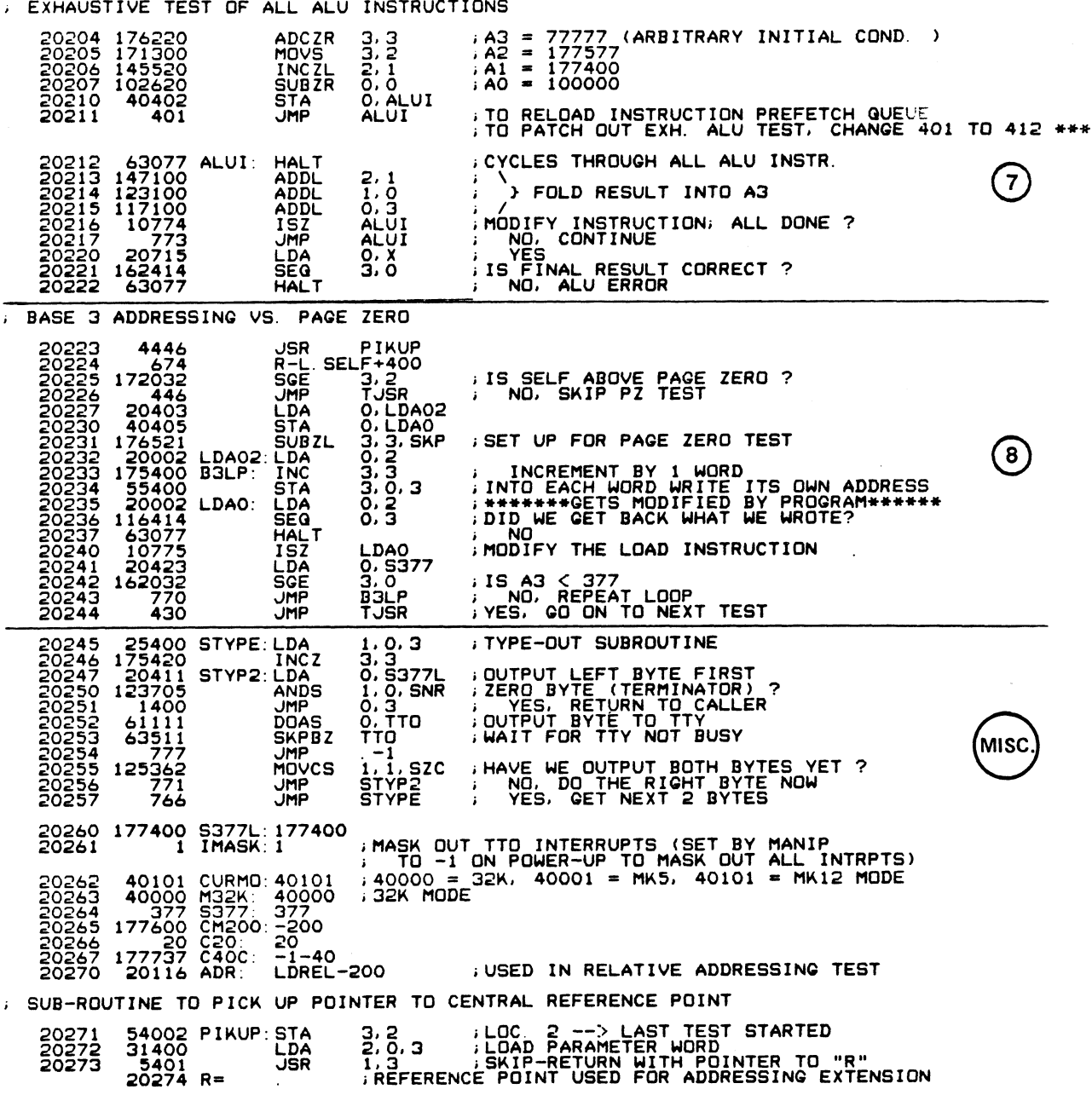

HM-0812-0064-A (Proprietary) CPU SELF-TEST<br>POINT 4 Data Corporation 1-12 MARK 6/12 Self-Test/MANIP Manual

 $\mathcal{A}$ 

![](_page_20_Picture_150.jpeg)

; BASE 2, RELATIVE, AND INDIRECT ADDRESSING - ALL WITHIN +-200 OF HERE ASE 2, RELATIVE, AND INDIRECT A<br>20274 - 4775 TUSR: JSR - PIKUP ASE 2, RELATIVE, AND INDIR<br>20274 - 4775 TJSR: JSR<br>20275 - 22 - LDREL-R 20274 173000 ADD ;CALC. LOC. OF "LDREL"

HM-0812-0064-A (Proprietary) CPU SELF-TEST<br>POINT 4 Data Corporation 1-13 MARK 6/12 Self-Test/MANIP Manual

HM-0812-0064-A (Proprietary) CPU SELF-TEST

 $\odot$ 

TEST AUTO INDEX CAPABILITY (IN 32K AND MKS MODE ONLY)

![](_page_21_Picture_153.jpeg)

 $\hat{J}$ 

HM-0812-0064-A (Proprietary) CPU SELF-TEST<br>POINT 4 Data Corporation 1-14 MARK 6/12 Self-Test/MANIP Manual

; INO TESTS

![](_page_22_Picture_328.jpeg)

HM~0812-0064-A nm-0612-0064-A<br>POINT 4 Data Corporation (Proprietary) CPU SELF-TEST 1-15 MARK 6/12 Self-Test/MANIP Manual

 $\label{eq:2.1} \frac{1}{\sqrt{2\pi}}\int_{\mathbb{R}^3}\frac{1}{\sqrt{2\pi}}\int_{\mathbb{R}^3}\frac{1}{\sqrt{2\pi}}\int_{\mathbb{R}^3}\frac{1}{\sqrt{2\pi}}\int_{\mathbb{R}^3}\frac{1}{\sqrt{2\pi}}\int_{\mathbb{R}^3}\frac{1}{\sqrt{2\pi}}\frac{1}{\sqrt{2\pi}}\int_{\mathbb{R}^3}\frac{1}{\sqrt{2\pi}}\frac{1}{\sqrt{2\pi}}\frac{1}{\sqrt{2\pi}}\frac{1}{\sqrt{2\pi}}\frac{1}{\sqrt{2\pi}}\$ 

 $\mathcal{L}(\mathcal{A})$ 

 $(11)$ 

 $\mathcal{L}^{\text{max}}_{\text{max}}$ 

![](_page_23_Picture_5.jpeg)

HM-0812-0064-A (Proprietary) CPU SELF-TEST<br>POINT 4 Data Corporation 1-16 MARK 6/12 Self-Test/MANIP Manual

![](_page_24_Picture_14.jpeg)

HM-0812-0064-A (Proprietary) CPU SELF-TEST<br>POINT 4 Data Corporation 1-17 MARK 6/12 Self-Test/MANIP Manual

 $\bigcirc$ 

 $\hat{\mathcal{A}}$ 

![](_page_25_Picture_309.jpeg)

 $\sim$ 

HM-0812-0064-A POINT 4 Data Corporation (Proprietary) CPU SELF-TEST 1-18 MARK 6/12 Self-Test/MANIP Manual

 $\bigcirc$ 

.<br>Sekolar

, MOVE TEST PROGRAM THROUGH CORE AND

 $\sim 10$ 

 $\bar{\beta}$ 

![](_page_26_Picture_249.jpeg)

 $\sim 100$ 

 $\ddot{\phantom{a}}$ 

i RETURN TO MANIP OR POWER-FAIL AUTO-RESTART

![](_page_27_Picture_81.jpeg)

21012 E. SELF:

.EOT i MARK 12 SELF-TEST [OR MARK 6]

HM-0812-0064-A (Proprietary) CPU SELF-TEST HM-0812-0064-A (Proprietary) CPU SELF-TEST<br>POINT 4 Data Corporation 1-20 MARK 6/12 Self-Test/MANIP Manual

## Section 2 MANIP

MANIP is a software program that enables an operator to manipulate the operations of the central processing unit (CPU) from the master terminal.

This section contains the following information and instructions on MANIP:

e Accessing MANIP

<u>a</u><br>an an an Aon

- e MANIP Command Descriptions
- e MANIP Listing

### 2.1 ACCESSING MANIP

When the power is turned ON, MANIP is loaded.

To access MANIP so that the operator can control designated To access MANIP so that the operator can control designated<br>central processing unit (CPU) functions, remove the card chassis central processing unit (CPU) functions, remove the card chassis<br>bezel and make certain that all the mini-switches on the front edge of the CPU are in the standard UP position. ACCESSING MANIP<br>
a the power is turned ON, MANIP is loaded.<br>
access MANIP so that the operator can control designate<br>
rail processing unit (CPU) functions, remove the card chassi<br>
ell and make certain that all the mini-swi

Press the STOP and APL buttons on the card chassis mini-panel. Press the STOP and APL buttons on the card chassis mini-panel.<br>The CARRY indicator flashes while MANIP waits for a command to be<br>entered on the master terminal. The MANIP prompt (->) appears on The CARRY indicator flashes while MANIP waits for a command to t<br>entered on the master terminal. The MANIP prompt (->) appears of<br>the screen. Enter ? and the MANIP menu is displayed as follows:<br>POINT<sup>4</sup> DATA CORP. MARK 12

![](_page_29_Picture_163.jpeg)

The MANIP commands and parameters are described in Section 2.2.

### 2.2 MANIP COMMAND DESCRIPTIONS

A MANIP command consists of a single letter, which is the command identifier, and parameters that specify addressing modes, memory A MANIP command consists of a single letter, which is the command<br>identifier, and parameters that specify addressing modes, memory<br>addresses, and data input. All parameters must be entered in dentifier, and parameters that specify addressing modes, memory<br>addresses, and data input. All parameters must be entered in<br>octal. The letters x, y, z, a, m, and n are used to represent octal. The lett<br>octal parameters.

For some commands, MANIP allows either word or byte addressing For some commands, MANIP allows either word or byte addressing<br>using either real memory addresses or offset memory addresses<br>(see the F command). These optional addressing modes are invoked using either real memory addresses or offset memory addresses<br>(see the F command). These optional addressing modes are invoked<br>by the parameter "a". They can be used with the commands D, E, J (see the F command). These optional addressing modes<br>by the parameter "a". They can be used with the comm<br>and O. The "a" parameter definitions are as follows: The letters x, y, z, a, m, and n are used to repr<br>rameters.<br>exameters.<br>exameters.<br>ther real memory addresses or offset memory address.<br>Frommand). These optional addressing modes are in<br>arameter "a". They can be used with t IP COMMAND DESCRIPTIONS<br>
command consists of a single letter, wh<br>
er, and parameters that specify address,<br>
s, and data input. All parameters m<br>
The letters x, y, z, a, m, and n are<br>
rameters.<br>
e commands, MANIP allows eit IP CONNWAND DESCRIPTIONS<br>
command consists of a single letter, which is the c<br>
er, and parameters that specify addressing modes,<br>
s, and data input. All parameters must be enter<br>
rameters x, y, z, a, m, and n are used to r command consists of a single letter, which<br>
er, and parameters that specify addressi<br>
s, and data input. All parameters mus<br>
The letters x, y, z, a, m, and n are uniform<br>
rameters.<br>
e commands, MANIP allows either word or<br>

![](_page_30_Picture_123.jpeg)

### **NOTE**

The J command does not permit byte addresses.

If no "a" parameter is given, the addressing mode is "word address, including offset, if any". If there is no "a" parameter, the preceding comma is optional.

Table 2-1 shows the MANIP commands, parameters, and definitions. Table 2-1 shows the MANIP commands, parameters, and definitions.<br>Table 2-2 lists the MANIP commands used to control a cassette Table 2-2 lists<br>tape unit (CTU). Interadiness, using offset, if any<br>
2 Byte address, lower 64KB<br>
3 Byte address, upper 64KB<br>
NOTE<br>
The J command does not permit byte addresses.<br>
If no "a" parameter is given, the addressing mode<br>
is "word address, includin

### TABLE 2-1. MANIP COMMAND DESCRIPTIONS (1 of 7)

![](_page_31_Picture_155.jpeg)

### TABLE 2-1. MANIP COMMAND DESCRIPTIONS (2 OF 7)

![](_page_32_Picture_144.jpeg)

### TABLE 2-1. MANIP COMMAND DESCRIPTIONS (3 of 7)

![](_page_33_Picture_174.jpeg)

HM-0812-0064-A (Proprietary) MANIP<br>POINT 4 Data Corporation 2-6 MARK 6/12 Self-Test/MANIP MANUAL

### TABLE 2-1. MANIP COMMAND DESCRIPTIONS (4 of 7)

![](_page_34_Picture_189.jpeg)

HM-0812-0064-A POINT 4 Data Corporation

### TABLE 2-1. MANIP COMMAND DESCRIPTIONS (5 of 7)

![](_page_35_Picture_135.jpeg)

HM-0812-0064-A nm-volz-vuo4-A<br>POINT 4 Data Corporation

### TABLE 2-1. MANIP COMMAND DESCRIPTION (6 of 7)

![](_page_36_Picture_131.jpeg)

### TABLE 2-1. MANIP COMMAND DESCRIPTIONS (7 of 7)

![](_page_37_Picture_171.jpeg)

### TABLE 2-2. MANIP CTU COMMAND DESCRIPTIONS

![](_page_38_Picture_75.jpeg)

### **2.3 MANIP LISTING**

This section contains the MANIP listing.

; MANIP -- RELOCATABLE RAM MANIPULATOR AND DEBUGGER<br>; MARK 12 VERSION WITH CASSETTE TAPE INTERFACE VIA MIGHTY-MUX [OR MARK 6]<br>; WRITTEN BY RENNY BOSCH<br>; 2 OCT 85<br>; LAST EDIT 30 APR 86 BY RB. All Rights Reserved<br>Copyright (C) 1975, Educational Data Systems<br>Copyright (C) 1986, Point 4 Data Corporation ; OVERVIEW OF CONTENT OF APL PROM: **SASSEMBLY LOCATION (ARBITRARY)** 17000 L. ASM=17000 0+L. ASM; MANIP IS FIRST THING<br>1000+L. ASM; SELF-TEST, AND MINOR ROUTINES<br>3000+L. ASM; DBUG<br>6400+L. ASM; BZUD FOR LOTUS CONTROLLER 17000 L. MANIP=<br>20000 L. SELF=<br>22000 L. DBUG=<br>25400 L. BZUD= 177000 ;CORE ADDRESS WHERE MANIP IS LOADED<br>20000 :CORE ADDRESS WHERE SELF-TEST IS LOADED<br>73000 :CORE ADDRESS WHERE DBUG IS LOADED 177000 A. MANIP=<br>20000 A. SELF=<br>73000 A. DBUG=  $2$  MEM=  $2$ <br> $25$  MUX=  $25$ 17000 LDC L. MANIP<br>17000 177000 PC: A. MANIP ACTUAL LOC = 177000<br>: INITIAL PROGRAM COUNTER SAVED HERE ON ENTRY TO EACH OF THE "COMMAND LETTER" PROCEDURES,<br>AO = FIRST OPERAND<br>AI = SECOND OPERAND<br>A2 = FIRST OPERAND AS AN ADDRESS (INCL. OFFSET IF ANY)<br>A3 = B = CENTRAL REFERENCE POINT  $\cdot$ 17001 40546<br>
17002 40546<br>
17002 54546<br>
17002 54546<br>
17003 54546<br>
170005 54546<br>
17006 62520<br>
17006 40544<br>
17010 24411<br>
17010 24411<br>
17011 1074414<br>
17012 4526<br>
17012 4526<br>
17011 4526<br>
17011 4526<br>
17015 41067<br>
17015 41067<br>
17 0. A<br>
1. A+1 : SAVE ACCUMULATORS AND CPU STAT<br>
2. A+2<br>
3. A+3<br>
0. CPU : READ SAVED CPU STATUS<br>
0. A+4<br>
1. C. RUN<br>
0. A+4<br>
1. C. RUN<br>
0. A+4<br>
1. C. RUN<br>
0. A+4<br>
1. C. RUN<br>
0. A+4<br>
1. C. RUN<br>
0. A+4<br>
1. C. RUN<br>
0. ND : NO. C ; START HERE<br>; SAVE ACCUMULATORS AND CPU STATUS DISK MAY BE ON 17021 20 C. RUN:<br>17022 4 N. SELF:<br>17023 20261 IMASK:  $20$ 

 $HM-0812-0064-A$ 

; ON POWER UP, RETURN HERE AFTER RUNNING SELF-TEST "N" TIMES

 $\ddot{\phantom{a}}$ 

![](_page_40_Picture_28.jpeg)

 $\sim$   $\sim$ 

 $\sim 100$  km s  $^{-1}$ 

 $HM-0812-0064-A$ 

 $\mathbb{Z}^2$ 

![](_page_41_Picture_31.jpeg)

 $HM-0812-0064-A$ POINT 4 Data Corporation

 $\hat{\mathcal{L}}$ 

 $\mathcal{L}^{\mathcal{L}}(\mathcal{L}^{\mathcal{L}})$  and  $\mathcal{L}^{\mathcal{L}}(\mathcal{L}^{\mathcal{L}})$  and  $\mathcal{L}^{\mathcal{L}}(\mathcal{L}^{\mathcal{L}})$ 

 $\mathcal{L}^{\text{max}}_{\text{max}}$  , where  $\mathcal{L}^{\text{max}}_{\text{max}}$ 

 $\sim 10^{11}$  km  $^{-1}$ 

![](_page_42_Picture_10.jpeg)

 $\sim$   $\sim$ 

![](_page_43_Picture_5.jpeg)

# HM-0812-0064-A (Proprietary) MANIP<br>POINT 4 Data Corporation 2-16 MARK 6/12 Self-Test/MANIP MANUAL

\* \* \* \* \* START OF MANIP'S "PAGE O" (ACCESSIBLE IF A3 = B) \* \* \* \* \* 17272 17272 LDOVLAY<br>
17272 25401 LD<br>
17273 25401 LD<br>
17274 31402 LD<br>
17275 175600 IN<br>
17276 175600 PLP<br>
17277 10022 **; LOAD AN OVERLAY FROM APL PROMS** LDA<br>LDA<br>LDA  $0.0.3$ **1212**<br>1212<br>1213<br>1213<br>1213 **INCR INCL** 17277  $60077$  RDAPL:  $N10$ **CPU** BRANCH. BRANCHES TO THE DESTINATION INDICATED IN TABLE ENTRY IF THE<br>RIGHT-MOST 7 (OR 5) BITS THEREOF AGREE WITH AO. CALLING SEQUENCE:<br>JSR BRNC7 (OR BRNC5 FOR 5-BIT, WITH A1 = 37)<br>DEST1-.-1\*K+CHAR1(OR F INSTEAD OF K FOR 5-B END OF LIST IS INDICATED BY 7 (OR 5) LSB'S = 0 , A -1 IN THE TABLE IS USED TO DETERMINE MAX ALLOWABLE NO. OF OPERANDS 17304 24512 BRNC7: LDA<br>
17305 123400 BRNC5: AND<br>
17305 123400 BRNC5: AND<br>
17307 17400 LDA<br>
17310 147415 AND<br>
17311 1511 RTN1: JMP<br>
17312 150015<br>
17313 10522 1512<br>
17314 112421 5UB<br>
17314 112421 5UB<br>
17314 112421 5UB<br>
17315 FRID OF LIST ?<br>
FEST ENTRY = -1 ?<br>
: YEST MAX. NO. OPNDS. EXCEEDED ?<br>
: YES. YES. NO<br>
: NO. OR YES. NO<br>
: MATCH ?<br>
: MO. CHANGE A1 TO 100 (OR 20)<br>
: NO - CHANGE A1 TO 100 (OR 20)  $\begin{array}{cccc} 17312 & 150015 \\ 17312 & 150015 \\ 17313 & 10522 \\ 17314 & 112421 \\ 17315 & 415441 \\ 17315 & 133414 \\ 17320 & 151113 \\ 17320 & 151113 \\ 173221 & 125620 \\ 173221 & 125224 \\ 17323 & 20475 \\ 17324 & 20475 \\ 17326 & 24476 \\ 17327 & 157000 \\ 1733$ AND\*<br>JMP<br>SSN<br>INCZR<br>MOVR  $2, 2$ 2, 2, SZR<br>1, 2<br>0, OP1<br>1, OP2<br>2, 3<br>2, ADR1<br>RTNA3 ;SHIFTED 7(OR 5)PLACES ?<br>; NO MOVZR **LDA** LDA<br>ADD IYES - ADD TO ". " IN LIST & GO THERE **LDA** 

![](_page_45_Picture_519.jpeg)

HM-0812-0064-A POINT 4 Data Corporation

 $\sim 10^{11}$  km  $^{-1}$ 

 $\bullet$ 

 $\mathcal{L} = \mathcal{L}^{\mathrm{max}}$ 

 $\mathbf{v}$  .

 $\bullet$ 

![](_page_46_Picture_87.jpeg)

FYPE-OUT ROUTINES

 $\bullet$ 

![](_page_47_Picture_18.jpeg)

 $\ddot{\phantom{1}}$ 

![](_page_48_Picture_12.jpeg)

 $\bullet$ 

 $\sim 10^{-1}$ 

![](_page_49_Picture_42.jpeg)

; CONVERT ADDRESSING MODE, INCL. VIRTUAL (USING "F" OFFSET) AND/OR<br>; BYTE (LOWER OR UPPER CORE OR VIRTUAL) - USED IN D.E.I.J.O

![](_page_49_Picture_43.jpeg)

 $\mathcal{L}(\mathbf{w})$  . The  $\mathcal{L}(\mathbf{w})$ 

\* \* \* \* \* \* \* \* \* \* END OF MANIP'S "PAGE ZERO" \* \* \* \* \* \* \*

 $HM-0812-0064-A$ POINT 4 Data Corporation

 $\mathcal{L}^{\text{max}}$  . The  $\mathcal{L}^{\text{max}}$ 

 $\sim 10^{-11}$ 

 $\ddot{\phantom{0}}$ 

 $\sim$ 

 $\mathcal{A}^{\mathcal{A}}_{\mathcal{A}}$  , where  $\mathcal{A}^{\mathcal{A}}_{\mathcal{A}}$  and  $\mathcal{A}^{\mathcal{A}}_{\mathcal{A}}$ 

![](_page_50_Picture_31.jpeg)

 $\mathcal{L}^{\text{max}}_{\text{max}}$ 

HM-0812-0064-A<br>POINT 4 Data Corporation

 $\mathbf{v}$ 

 $\mathcal{L}^{\text{max}}_{\text{max}}$ 

 $\bar{\lambda}$ 

 $\sim 100$  km s  $^{-1}$ 

 $\mathcal{L}^{\text{max}}_{\text{max}}$  and  $\mathcal{L}^{\text{max}}_{\text{max}}$ 

![](_page_51_Picture_15.jpeg)

 $HM-0812-0064-A$ POINT 4 Data Corporation

 $\sim 10^{-10}$ 

 $\bullet$ 

![](_page_52_Picture_32.jpeg)

17774 L. MMCW= L. MANIP+774

5 . BLK L. MMCW-. 17767

; MIGHTY-MUX CONTROL WORDS -- KEPT HERE FOR EASE OF MODIFICATION

![](_page_52_Picture_33.jpeg)

20000 E. MANIP:

![](_page_52_Picture_34.jpeg)

.EOT ; MANIP

 $\bullet$ 

 $\sim$ 

; MARK 12 <mark>MANIP OVERLAYS</mark><br>; 23 OCT 05<br>; LAST EDIT 30 APR 86 BY RB.

: CTU -- CASSETTE TAPE UNIT DRIVER. FOR ADPI-1 VIA MIGHTY-MUX PORT 1

21012 L. CTU:

1167 D. CTU=L. CTU-L. OVLAY ; DELTA BETWEEN MANIP AND CTU OVERLAY

![](_page_53_Picture_33.jpeg)

 $HM-0812-0064-A$ POINT 4 Data Corporation

 $\sim$ 

 $\bullet$ 

 $\mathbf{w} = \mathbf{w}$ 

![](_page_54_Picture_31.jpeg)

 $\bullet$  .

 $\sim$ 

 $\mathbf{v}^{\prime}$ 

 $HM-0812-0064-A$ POINT 4 Data Corporation

 $\sim 10$ 

 $\sim$ 

 $\ddot{\phantom{a}}$ 

![](_page_55_Picture_22.jpeg)

21161 2 BLK L. MMCW+D. CTU-. GVERFLOW CHECK

 $\sim 10$ 

 $\sim 10$ 

21161 . LOC E. CTU

HM-0812-0064-A<br>POINT 4 Data Corporation

 $\ddot{\phantom{0}}$ 

### 21161 L. SN:

1336 D. SN= L. SN-L. OVLAY

![](_page_56_Picture_91.jpeg)

: OVERLAY FOR D = DUMP MEMORY IN OCTAL

21207 L.D.

 $\ddot{\phantom{a}}$ 

![](_page_57_Picture_30.jpeg)

 $\sim$ 

 $\ddot{\phantom{a}}$ 

 $\sim$   $\sim$ 

; AUTO PROGRAM LOAD FROM DISC OR OTHER DMA DEVICE

![](_page_58_Picture_25.jpeg)

21277 E. IPL:

344 PZ.DEVCO= DEVCO+377-WT377

. EDT ; MISC. MARK 12 MANIP ROUTINES

 $\bar{z}$ 

MARK 12 PROHIBITED CODE TRAP HANDLER [MARK 12 ONLY]<br>23 OCT 85 23 OCT 85<br>WHEN MK12-PROHIBITED CODE TRAPPING IS ENABLED, THE MARK 12 HARDWARE

WHEN MK12-PROHIBITED CODE TRAPPING IS ENABLED, THE MARK 12 HARDWARE<br>
INCREMENT ALL INDIRECT MEMORY REFERENCES THROUGH LOCATIONS 20-37 (AUTO-<br>
INCREMENT/DECREMENT), AND ALL STA, ISZ, AND DSZ INSTRUCTIONS WHOSE<br>
: EFFECTIVE

THE TWO WORDS JUST BELOW THE INTERRUPT HANDLER, WHOSE ADDRESS IS IN<br>LOCATION 1, ARE USED FOR THIS TRAP. (INTH-1) IS THE ADDRESS OF THE TRAP<br>HANDLER, AND INTH-2 IS WHERE THE PROGRAM COUNTER IS SAVED. THE SAVED<br>P.C. IS THE V

FILE IS THE VALUE AFTER THE TRAFTED INSTRUCTION I.E. WHENE TO RESUME<br>FILERRUPTS WERE ENABLED ON ENTRY: IF SO THEY NEED TO BE RE-ENABLED ON<br>FIXIT. SAVED CPU STATUS IS READ WITH A BIAP AC.77 INSTRUCTION WITH AC<br>FIXIT. SAVED

» NOTE: THE MK12 TRAP HANDLER MUST CONTAIN NO INSTRUCTION THAT CAN TRIGGER ; THE MA12 TRAP MECHANISM I.E. NO AUTO INCREMENT/DECREMENT AND NO STA, > ISZ, OR DSZ WITH (E.A. - LOC) <= 5. ERE ENABLED ON ENTRY, IF SO THEY NEED TO BE RE-ENABLED ON<br>CPU STATUS IS READ WITH A DIAP AC.77 INSTRUCTION WITH AC<br>1. THE 10-BIT IS THE ION BIT.<br>12 TRAP HANDLER MUST CONTAIN NO INSTRUCTION THAT CAN TRIGGER<br>WITH (E.A. - LOC

HE MAIZ IRAP MECHANISM; I.E., N.<br>22, OR DSZ WITH (E.A. - LOC) C:<br>21277 301 .BLK L.DBUG-200-. 1 .INTH=1 ;RESERVED LOCATION OF INTERRUPT HANDL<br>21277 301 .BLK L.DBUG-200-.<br>21600 40527 TRAPH:STA 0,ACO ;SAVE ACCUMULATORS AND CARRY OTE: THE MK12 TRAP HANDLER MUST<br>HE MK12 TRAP MECHANISM; I.E. NC<br>SZ, OR DSZ WITH (E.A. - LOC) <=<br>21277 301 BLK L.DBUG-200-<br>21600 40527 TRAPH: STA 0,ACC<br>21601 44527 STA 1,AC1 HE MK12 TRAP MECHANISM, I.E. NO<br>
21602 21277 301 BLK L.DBUG-200-<br>
21277 301 BLK L.DBUG-200-<br>
21600 40527 TRAPH: STA 0, AC0<br>
21601 44527 STA 1, AC1<br>
21601 44527 STA 2, AC2<br>
21602 54527 STA 2, AC3<br>
21602 54527 STA 2, AC3 21277 301 BLK L. DBUG-200-.<br>21600 40527 TRAPH: STA 0, ACO<br>21600 40527 TRAPH: STA 0, ACO<br>21601 44527 STA 1, AC1<br>21602 54527 STA 2, AC2<br>21603 54527 STA 3, AC3<br>21604 101100 MOVL 0, ORRY<br>21604 101100 MOVL 0, ORRY 1 . INTH=1 <br>
21277 301 .BLK L.DBUG-200-.<br>
21600 40527 TRAPH: STA 0,ACO ; SAVE ACCUMULATORS AND C<br>
21601 44527 STA 1,ACC<br>
21602 54527 STA 2,ACC<br>
21603 54527 STA 3,AC3<br>
21603 54527 STA 3,AC3<br>
21605 40526 .STA 0,CARRY<br>
21605 21600 40527 TRAPH: STA 0, AC0<br>21601 44527 STA 2, AC2<br>21602 59527 STA 2, AC3<br>21604 101100 MOVL 0, 0 ART<br>21604 101100 MOVL 0, 0 ART<br>21605 40001 LDA 2, . INTH<br>21610 30516 LDA 2, . PET<br>21610 21377 LDA 0, T1, 2<br>21611 21377 LDA 21603 34527 STA 3, AC3<br>21604 101100 MOVL 0.0<br>21605 40526 . STA 0.0 CARRY<br>21605 30001 LDA 2. INTH<br>21607 31376 LDA 2. 2.2.<br>21610 50516 STA 2.8ETURN PC WHEN TRAP OCCURRED<br>21611 21377 LDA 0.2.72<br>21612 34533 LDA 3.X377<br>21613 11 EST. TOR DESTRUCTION<br>
21277 301 BLK L. DBUG-200-.<br>
21277 301 BLK L. DBUG-200-.<br>
214601 44527 TRAPH STA 0. ACO : SAVE ACCUMULATORS AND CARRY<br>
21601 44527 TRAPH STA 0. ACO : SAVE ACCUMULATORS AND CARRY<br>
21601 101100 MDUL 0.0 21606 30001 CDA 22. INTH<br>
21607 31376 LDA 2, 2,2<br>
21607 31376 CDA 2, 2,2<br>
21610 50516 STA 2,8THURN<br>
21611 21377 LDA 3, x377<br>
21612 34533 LDA 3, x377<br>
21613 117400 AND 0,3<br>
21613 117400 ANDS 0,1,SNR ;ADDRESSING MODE = PZ ?<br> 21622 30506 LDA 2,AC2 iNO, ASSUME BASE 2<br>21622 12577 LDA 3, X1400<br>21612 17400 LDA 3, X1400<br>21614 124521 LDA 1, X1400<br>21614 24521 LDA 1, X1400<br>21615 107705 LDA 1, X1400<br>21621 12523 30506 CDM 2, 2<br>21620 150000 CDM 2, 2<br>21622 21615 107705<br>21616 150400<br>21617 150400<br>21620 150000<br>21622 125235<br>21622 30506<br>216224 125212<br>21625 21626 AMREL:<br>21625 24516<br>21625 24516<br>21626 24516<br>21626 167626 41622<br>21627 167620 136400<br>21620 136400 21615 107705 21626 ANDS 0.1.5NR ADDRESSING MODE<br>
21616 107705 NOBC 2,2<br>
21620 1500000 NEG 2,2<br>
21620 1500000 NEG 2,2<br>
21621 125235 MOVZR# 1,1,5NR ADDRESSING MODE<br>
21622 30506 LDA 2,AC2 ND. ASSUME BASE<br>
21624 125212 LDA 2,A 21617 150400 SUB 1,1<br>
21620 150000 SUB 2,2<br>
21621 125235 MOVZR# 1,1 SNR ; ADDRESSING MODE = RELATIVE ?<br>
21622 30506 UDA 2,AC2 ; NO, ASSUME BASE 2<br>
21624 125212 SKE 1,1 ; IS IT BASE 3<br>
21624 125212 SKE 1,1 ; IS IT BASE 3<br> 2127 3001 MIN. D. But Active Are of the Research Control Control Control Control Control Control Control Control Control Control Control Control Control Control Control Control Control Control Control Control Control Cont

![](_page_60_Picture_24.jpeg)

 $\bullet$  .

 $\mathcal{L}(\mathcal{L}^{\mathcal{L}})$  and  $\mathcal{L}(\mathcal{L}^{\mathcal{L}})$  and  $\mathcal{L}(\mathcal{L}^{\mathcal{L}})$ 

 $\bullet$ 

 $\bar{\mathcal{A}}$ 

![](_page_61_Picture_30.jpeg)

. EOT : MARK 12 PROHIBITED CODE TRAP HANDLER

 $\mathcal{L}^{\text{max}}_{\text{max}}$  ,  $\mathcal{L}^{\text{max}}_{\text{max}}$ 

 $\mathcal{L}^{\text{max}}$ 

 $\sim 100$ 

 $\sim$   $\sim$ 

 $\bar{\tau}$ 

# Appendix A CPU STATUS WORD Appendix A<br>
CPU STATUS WORD<br>
TABLE A-1. MARK 6/12 CPU STATUS WORD (1<br>
Bit Symbol Name and Significance

### TABLE A-1. MARK 6/12 CPU STATUS WORD (1 OF 2)

![](_page_62_Picture_87.jpeg)

HM-0812-0064-A (Proprietary) CPU STATUS WORD<br>POINT 4 Data Corporation A-1 MARK 6/12 Self-Test/MANIP Manual

![](_page_63_Picture_217.jpeg)

 $\ddot{\phantom{0}}$ 

HM-0812-0064-A (Proprietary) CPU STATUS WORD<br>POINT 4 Data Corporation A-2 MARK 6/12 Self-Test/MANIP Manual

### COMMENT SHEET

MANUAL TITLE: MARK 6/12 CPU Self-Test/MANIP Manual

PUBLICATION NO. HM-0812-0064 REVISION A PUBLICATION NO.<u> HM-</u><br>FROM: NAME/COMPANY:

BUSINESS ADDRESS:

CITY/STATE/ZIP:

COMMENTS: Your evaluation of this manual will be appreciated by POINT 4 Data Corporation. Notation of any errors, suggested additions or deletions, or general comments may be made below. Please include page mumber references where appropriate.

![](_page_65_Picture_0.jpeg)